Size : 11x14 inches

## Z61e, Z61m, Z61p Setup Poster P/N 42T7814 22/8/2006

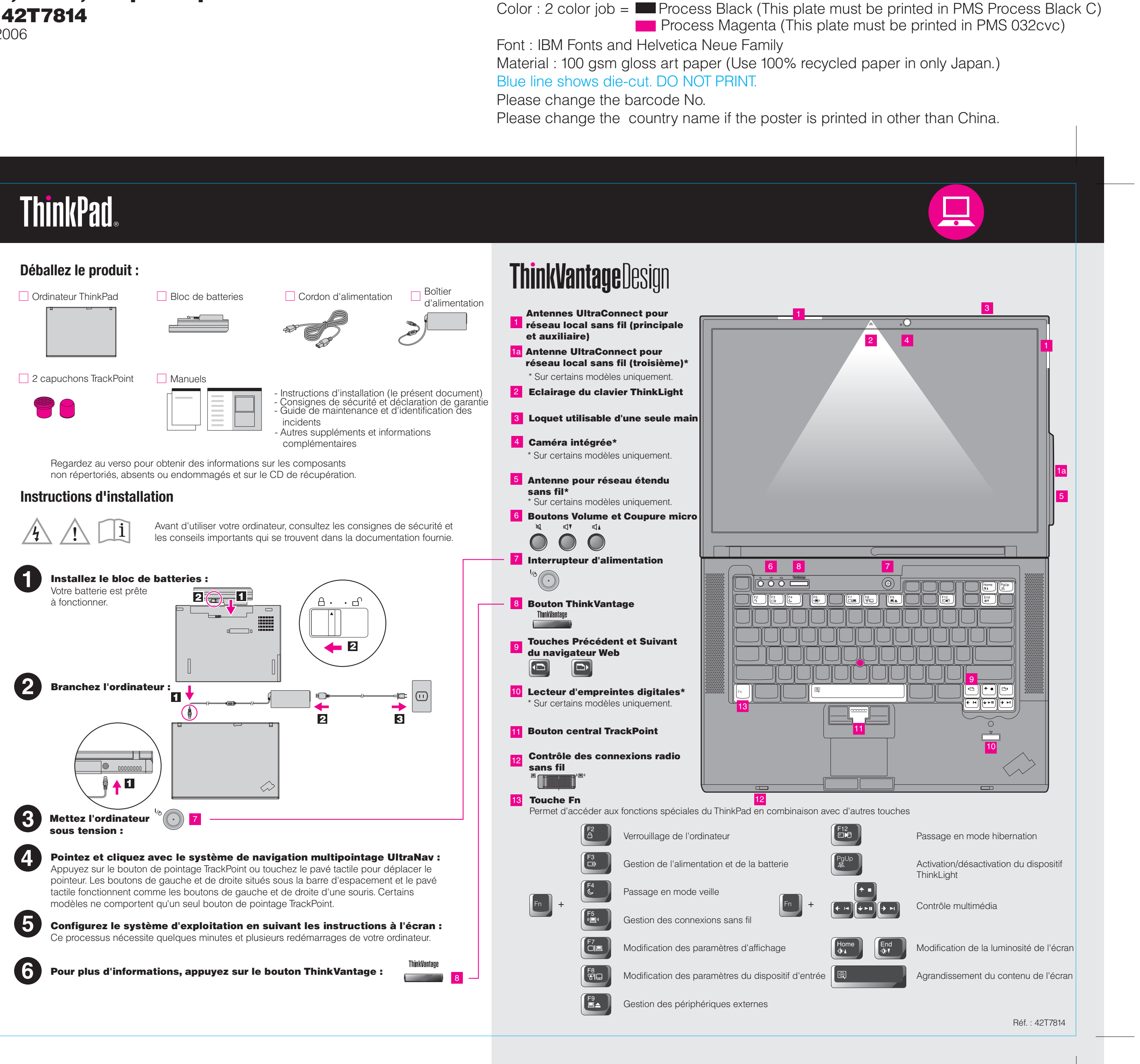

Please change the barcode No.

# **ThinkVantageTechnologies**

Blue line shows die-cut. DO NOT PRINT.

# $P/N$  42T7814  $\overline{ }$   $\overline{ }$  Z61e, Z61m, Z61p Setup Poster

Font : IBM Fonts and Helvetica Neue Family

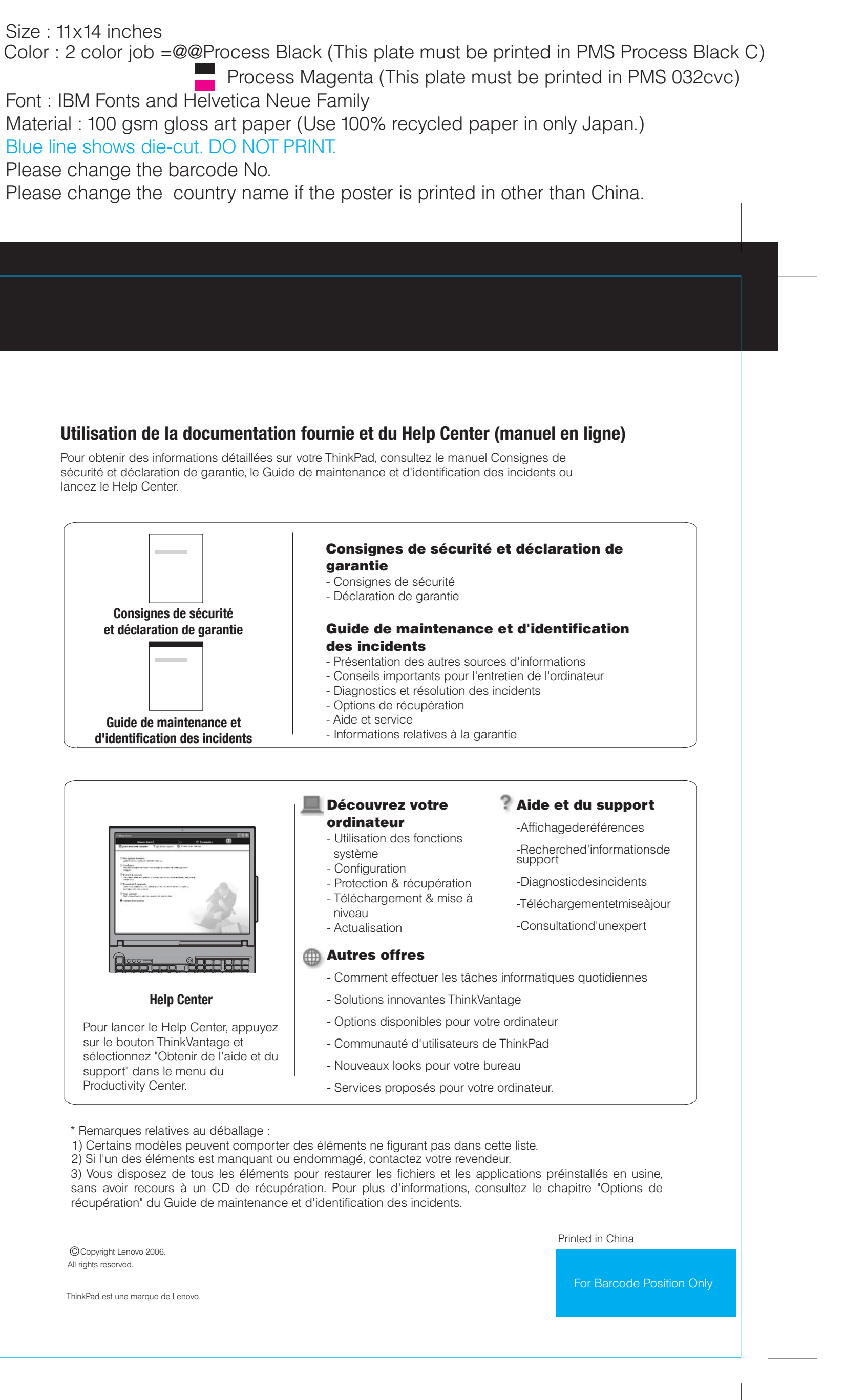

### Productivity Center

#### Access Connections

#### Client Security Solution

#### Rescue and Recovery

#### System Migration Assistant

## System Update

Lorsque vous appuyez sur le bouton ThinkVantage du clavier, vous lancez le ThinkVantage Productivity Center. Pour découvrir les technologies ThinkVantage et accéder à d'autres sujets, sélectionnez "Obtenir de l'aide et du support" dans le menu du Productivity Center, puis tapez un sujet dans la zone de recherche par mot clé.

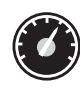

Le Productivity Center vous guide vers un système d'informations et d'outils vous permettant d'installer, de configurer, d'utiliser, d'assurer la maintenance et d'optimiser votre ordinateur ThinkPad.

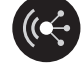

All rights reserved Copyright Lenovo 2006.

Access Connections vous permet de basculer de manière transparente d'un environnement filaire à un environnement sans fil tout en gérant automatiquement les paramètres de sécurité, les imprimantes, les pages d'accueil et tous les autres paramètres dépendants de l'emplacement.

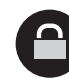

Cette combinaison de logiciels et de matériel vous aide à protéger vos données (notamment vos informations vitales de sécurité telles que les mots de passe, les clés de chiffrement et les justificatifs électroniques) et à empêcher tout accès non autorisé aux données.

Rescue and Recovery comprend un ensemble d'outils vous permettant de rapidement diagnostiquer, récupérer et obtenir de l'aide lors d'une panne du système, même si le système d'exploitation d'origine ne redémarre pas et si vous n'arrivez pas à contacter votre équipe de support.

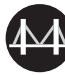

System Migration Assistant vous aide à utiliser votre nouvel ordinateur en migrant rapidement et efficacement vos données et paramètres.

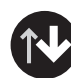

System Update permet de télécharger de nouveaux logiciels Lenovo, des pilotes de périphérique et le BIOS disponibles pour votre ordinateur.

**ThinkVantage** 

ThinkPad est une marque de Lenovo.

\* Remarques relatives au déballage :

Pour en savoir plus, appuyez sur le bouton ThinkVantage :

lancez le Help Center.

22/8/2006

Free Manuals Download Website [http://myh66.com](http://myh66.com/) [http://usermanuals.us](http://usermanuals.us/) [http://www.somanuals.com](http://www.somanuals.com/) [http://www.4manuals.cc](http://www.4manuals.cc/) [http://www.manual-lib.com](http://www.manual-lib.com/) [http://www.404manual.com](http://www.404manual.com/) [http://www.luxmanual.com](http://www.luxmanual.com/) [http://aubethermostatmanual.com](http://aubethermostatmanual.com/) Golf course search by state [http://golfingnear.com](http://www.golfingnear.com/)

Email search by domain

[http://emailbydomain.com](http://emailbydomain.com/) Auto manuals search

[http://auto.somanuals.com](http://auto.somanuals.com/) TV manuals search

[http://tv.somanuals.com](http://tv.somanuals.com/)